# QUICK-START GUDE DENON DJ NC4000

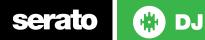

#### **Installation and Setup**

The Denon DJ MC4000 is a class compliant USB plug and play device for Mac and Windows.

- Download and install the latest version of Serato DJ from http://serato.com/ dj/downloads
- 2. Connect your Denon DJ MC4000 to an available USB Port.
- 3. Open Serato DJ.
- 4. The Denon DJ MC4000 platters require a few touches by the user in order to calibrate to their environment. After power up and start of Serato DJ, tap the platters a few times to set their sensitivity.

## **Serato DJ Activation**

The Denon MC4000 is Serato DJ Upgrade Ready.

To find out how to activate Serato DJ by either starting your free 14 day trial, or purchasing a license for Serato DJ, click here for the most up to date information.

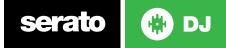

#### Controller

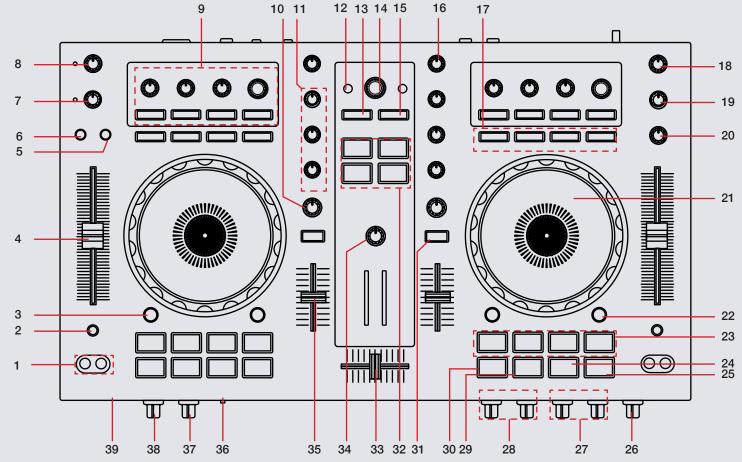

serato 🚯 DJ

**NOTE:** The **SHIFT** button is used with other buttons that have shift modifier functions.

| #  | Denon DJ MC4000 Control | Serato DJ Function                                | Shift Function          |
|----|-------------------------|---------------------------------------------------|-------------------------|
| 1  | PITCH BEND              | Momentarily adjust pitch +/-                      | Fast Forward/Rewind     |
| 2  | KEYLOCK                 | Keylock ON                                        | Toggle pitch range      |
| 3  | VINYL                   | Vinyl platter mode                                | Censor                  |
| 4  | TEMPO FADER             | Adjust tempo of loaded track                      |                         |
| 5  | TALK OVER               | Enable MIC talk-over                              | Post                    |
| 6  | ECHO                    | Enable MIC echo                                   |                         |
| 7  | MIC 2                   | Mic 2 output level                                |                         |
| 8  | MIC 1                   | Mic 1 output level                                |                         |
| 9  | FX SECTION              | SEE DJ-FX SECTION FOR MORE INFORMATION            |                         |
| 10 | FILTER                  | Channel HP/LP Filter                              |                         |
| 11 | CHANNEL EQ              | Adjust EQ of channel                              |                         |
| 12 | LOAD                    | Load highlighted track to selected deck           |                         |
| 13 | BACK                    | Back (Library function)                           | Toggle Serato DJ panels |
| 14 | BROWSE                  | Browse Serato DJ library                          |                         |
| 15 | LOAD PREP               | Add highlighted track to Prepare crate            | Open Prepare panel      |
| 16 | LEVEL                   | Channel gain level                                |                         |
| 17 | LOOP SECTION            | SEE LOOPING SECTION FOR MORE INFORMATION          |                         |
| 18 | MASTER                  | Adjust Master output volume                       |                         |
| 19 | BOOTH                   | Adjust Booth output volume                        |                         |
| 20 | AUX                     | Adjust AUX output volume                          |                         |
| 21 | PLATTER                 | Control currently loaded track                    |                         |
| 22 | PAD MODE                | Toggle performance pad mode                       |                         |
| 23 | PERFORMANCE PADS        | SEE PERFORMANCE PADS SECTION FOR MORE INFORMATION |                         |

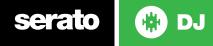

| #  | Denon DJ MC4000 Control | Serato DJ Function                                          | Shift Function      |
|----|-------------------------|-------------------------------------------------------------|---------------------|
| 24 | CUE                     | Set or play from Temporary Cue                              | Load previous track |
| 25 | PLAY                    | Play/Pause                                                  | Stutter Play        |
| 26 | MIC ECHO                | Adjust MIC Echo Min/Max                                     |                     |
| 27 | MIC 2 EQ                | MIC 2 EQ controls                                           |                     |
| 28 | MIC 1 EQ                | MIC 1 EQ controls                                           |                     |
| 29 | SYNC                    | SYNC On                                                     | SYNC Off            |
| 30 | SHIFT                   | Used with other controls that have SHIFT modifier functions |                     |
| 31 | CUE                     | Monitor selected channel in headphones                      |                     |
| 32 | SAMPLER                 | SEE SAMPLER SECTION FOR MORE INFORMATION                    |                     |
| 33 | CROSSFADER              | Fade audio between channels                                 |                     |
| 34 | SAMPLER VOL             | Adjust sampler output volume                                |                     |
| 35 | CHANNEL FADER           | Control channel volume                                      |                     |
| 36 | SPLIT CUE               | Split Cue On/Off switch                                     |                     |
| 37 | MONITOR PAN             | Headphone Cue/Master mix                                    |                     |
| 38 | MONITOR LEVEL           | Headphone output level                                      |                     |
| 39 | PHONES                  | Headphone 1/4" and 1/8" outputs                             |                     |

NOTE: The SHIFT button is used with other buttons that have shift modifier functions.

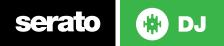

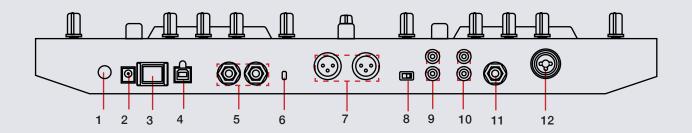

| #  | Denon DJ MC4000 Control     | Function                                  |
|----|-----------------------------|-------------------------------------------|
| 1  | GND                         | Grounding posts for connecting turntables |
| 2  | DC IN                       | Connect DC power cable                    |
| 3  | POWER                       | Power ON                                  |
| 4  | USB                         | Connect MC4000 to computer via USB        |
| 5  | BOOTH OUT                   | Booth TRS output                          |
| 6  | KENSINGTON LOCK             | Kensington Lock not included)             |
| 7  | BALANCED MASTER OUT (XLR)   | Balanced XLR output                       |
| 8  | STEREO/MONO                 | Unbalanced Stereo/Mono output switch      |
| 9  | UNBALANCED MASTER OUT (RCA) | Unbalanced RCA output                     |
| 10 | AUX INPUT                   | Aux RCA input                             |
| 11 | MIC 2 INPUT                 | Mic 2 TRS input                           |
| 12 | MIC 1 INPUT                 | Mic 1 TRS/XLR input                       |

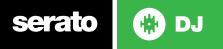

#### **Performance Pads**

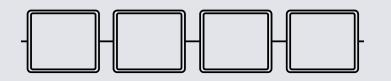

The performance pads have four different modes you can select. The four modes are; Hot Cue Mode (1-4), Hot Cue Mode (5-8), Manual Loop Mode and Sampler Mode.

- Hot Cue (1-4) Mode: When pressing pads 1-4 you can add 4 Cue Points. Holding SHIFT and pressing pads 1-4 will delete the Cue Points.
- Hot Cue (5-8): When pressing pads 1-4 you can add 4 more Cue Points. Holding SHIFT and pressing pads 1-4 will delete the Cue Points.
- Hot Loop: Pressing pads 1-4 will activate a Hot Loop from respective Cue Point assigned in the first Cue mode (Hot Cue 1-4).
- Auto Loop: When pressing pads 1-4 you can activate an Auto Loop.

## Sampler

The MC4000 has 4 dedicated SP-6 Sampler pads to play samples loaded in your SP-6 Sampler slot. If no sample is loaded, pressing pads 1-4 will load the currently highlighted track in the library to the respective SP-6 slot.

Adjust the SP-6 Sampler output volume using the Sampler knob below the pads.

| MC4000 Control | SP-6 Sampler        | Shift               |
|----------------|---------------------|---------------------|
| SAMPLER 1-4    | Trigger Sample slot | Stop playing sample |

## **DJ-FX**

The DJ-FX in Serato DJ are powered by iZotope<sup>™</sup>. Click the FX tab rec rx spector open the FX panel. Select either 1, 2, 3, 4 or M to assign the selected effect bank to a deck or Master Output.

There are two available modes in the DJ-FX. Single FX Mode allows you to select one effect per FX bank, and has multiple parameters that can be adjusted. Multi FX Mode allows you to select up to three effects per FX bank, and adjust only one parameter, the FX Depth. You can select between the two FX modes by clicking either the Single FX mode button or Multi FX mode button

| MC4000 Control | Single FX Mode                    | Multi FX Mode                     | Shift                           |
|----------------|-----------------------------------|-----------------------------------|---------------------------------|
| FX KNOB 1-3    | Adjust FX 1-3<br>depth            | Adjust FX<br>parameter            | FX slot select scroll 1-3       |
| BEATS KNOB     | Adjust Beats<br>multiplier timing | Adjust Beats<br>multiplier timing |                                 |
| FX ON 1-3      | Turn FX 1-3 On                    | Adjust FX<br>parameter            | FX slot select<br>1-3           |
| ТАР            | Tap Tempo (Hold<br>for Auto)      | Tap Tempo (Hold<br>for Auto)      | Toggle Single/<br>Multi FX mode |

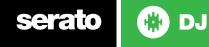

#### Looping

You have the choice of Auto or Manual looping within Serato DJ with the Denon DJ MC4000.

| MC4000 Control | Serato DJ Control                 | Shift                        |
|----------------|-----------------------------------|------------------------------|
| AUTO           | Auto Loop On/Off                  | Auto 4-beat loop             |
| X 1/2          | Half currently selected Loop      | Set manual Loop In point     |
| X 2            | Double currently selected<br>Loop | Set manual Loop Out<br>point |
| RELOOP         | Reloop / Loop Off                 | Loop Roll (hold)             |

**NOTE:** The best way to edit the start and end points of a manual loop is with the jog wheel/platter on your Denon DJ MC4000.

#### MIDI

The MIDI control feature in Serato DJ provides the ability to map Serato DJ software functions to MIDI controller functions such as keyboards, triggers, sliders, and knobs. Integrating MIDI controllers into your Serato DJ setup can improve live performance usability, such as hitting pads on a MIDI controller to trigger Loops and Cue Points.

**NOTE:** You can not MIDI Map your Denon DJ MC4000, you will need to connect an additional MIDI controller to use these MIDI functions.

## **Using the Tool Tips**

Click on the **?** icon to enable Tool Tips. This is located in next to the setup button in the top right hand corner of the screen. Tool Tips provide a handy way to learn the various features of Serato DJ.

Move the mouse over a section of the screen to bring up a context sensitive tool tip. Holding the mouse over the putton with Tool Tips turned on will show you a list of all keyboard shortcuts.

For more information about how to use Serato DJ, please go to our website www.serato.com or refer to the Serato DJ Software Manual.

For more information on your controller, please refer to the hardware manual.

For further help, please contact support@serato.com or go to www.serato.com/ dj/support

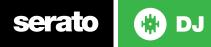